2024/05/05 12:41 1/2 Logging

## Logging

We use the ROS logging API for having programs produce output. See The official documentation for more details.

There are 5 logging levels (ordered in increasing severity)

- DEBUG
- INFO
- WARNING
- ERROR
- FATAL

# **Setting the Log Level**

By default, only severity >= INFO is logged and displayed. There are several ways of changing the log level of a particular node, or all nodes.

#### For a Single Node

Use the rosconsole command from the command line. Note this can only be applied to a currently running node, so it isn't very useful if you have debug messages in the startup of your node that you want to see.

### For all Nodes

Modify your .bashrc file and add the following line:

```
export ROSCONSOLE CONFIG FILE="$HOME/.rosconsole.config"
```

Then run:

```
echo "log4j.logger.ros=DEBUG" > ~/.rosconsole.config
```

You can replace DEBUG with another log level.

This is useful if you want to see debugging messages for all the nodes.

#### **Programatically**

Yes, you can make a node set its log level by itself! Check out this example.

From:

https://robosub.eecs.wsu.edu/wiki/ - Palouse RoboSub Technical Documentation

Permanent link:

https://robosub.eecs.wsu.edu/wiki/cs/logging/start?rev=1481823502

Last update: 2016/12/15 09:38

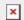